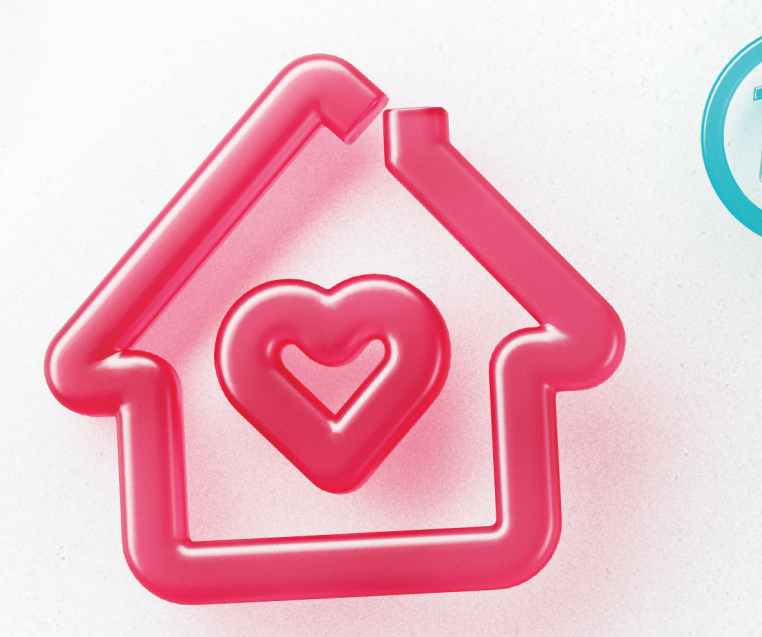

# Guía de TikTok para madres, padres y tutores

Crear, aprender, disfrutar y divertirse

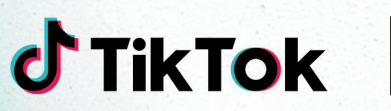

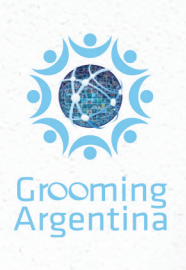

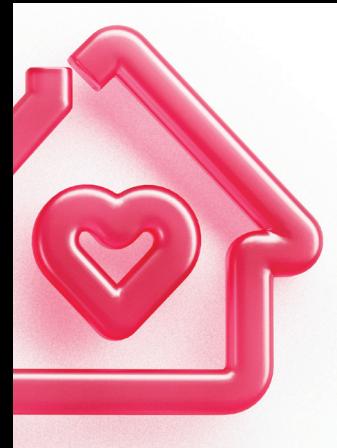

"Esta guía que lanzamos junto a TikTok es una herramienta clave para las familias de Argentina y un paso firme en la lucha contra el Grooming en América Latina, problemática que representa el delito de mayor gravedad en materia digital hacia chicas, chicos y adolescentes. Esta iniciativa es un ejemplo de la importancia de la colaboración con las plataformas digitales para avanzar conjuntamente hacia una ruta de protección de las infancias y adolescencias en Internet"

### **Dr. Hernán Navarro, Fundador de Grooming Argentina y Grooming LATAM**

"Nuestra prioridad número uno en TikTok es mantener a nuestra comunidad segura, especialmente a los usuarios más jóvenes. Buscamos que esta guía sea un instrumento educativo para que los familiares o tutores a cargo de adolescentes en Argentina conozcan todas las funciones y herramientas que tiene TikTok y puedan acompañarlos de manera informada para tener una experiencia digital segura"

### **Natalia Aguilar, Líder de Seguridad e Integridad, Latinoamérica**

"Las familias nos preguntan frecuentemente cómo acompañar a los chicos y chicas en el uso de las plataformas digitales. Brindar herramientas como esta guía a las familias para que hablen con sus hijos e hijas sobre cómo manejarse en los entornos digitales es fundamental para su vida digital a fin de que puedan disfrutar de sus contenidos e interacciones, expresarse de manera creativa, y estar advertidos sobre situaciones de riesgo y poder pedir ayuda"

### **Andrea Urbas, Directora de Chicos.net**

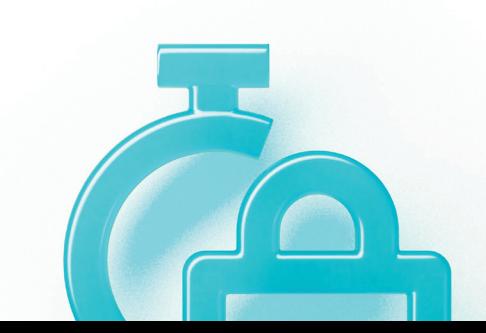

# **Índice**

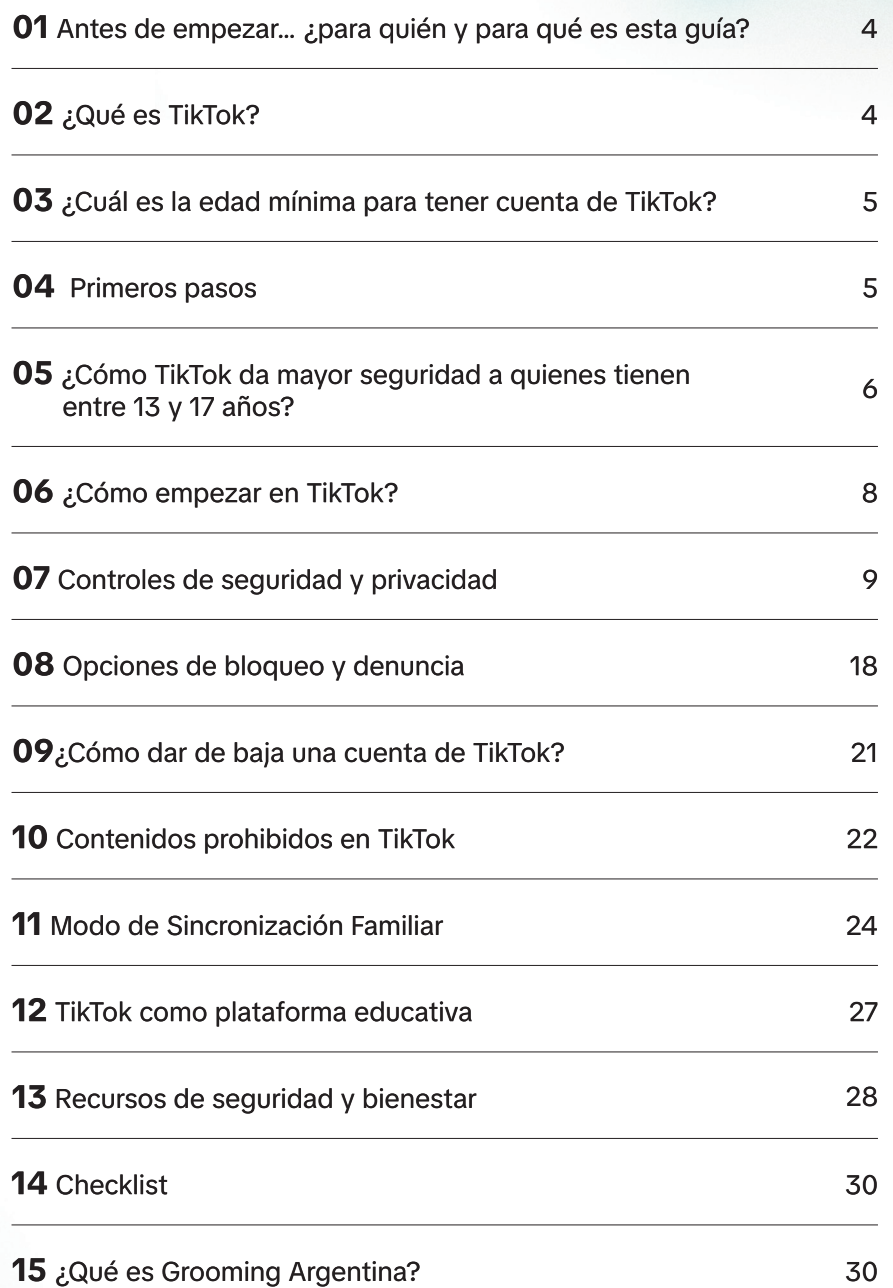

# **01 Antes de empezar… ¿para quién y para qué es esta guía?**

Esta guía está pensada como un instrumento de ayuda para que vos -como madre, padre o tutor que estás a cargo de adolescentes que interactúan en Internet- puedas conocer todas las funciones y herramientas que TikTok tiene disponibles para que puedan disfrutar de la plataforma, garantizando la privacidad y la seguridad.

Además, te va a ayudar a evaluar si la persona adolescente bajo tu cuidado o responsabilidad puede tener un perfil propio. En caso de ser así, la guía te va a brindar herramientas e información para acompañarle y supervisarle en el uso seguro y responsable de esta plataforma y de su contenido.

**Te recomendamos jugar un papel activo en la experiencia en Internet de tu adolescente y mantener siempre un diálogo abierto sobre su seguridad y privacidad**. Tu orientación personal es muy importante y te va a ayudar a dar forma a sus hábitos para disfrutar sus experiencias en internet de forma sana, segura y divertida.

NOTA: En esta guía vas a encontrar imágenes de referencia de Tik-Tok. Debido a que la plataforma es actualizada de forma constante, es posible que las imágenes acá presentadas no coincidan al 100% al momento de verlas en tu propia aplicación.

# **02 ¿Qué es TikTok?**

TikTok es el principal destino de videos cortos grabados con dispositivos móviles. Nuestra misión consiste en potenciar la creatividad y hacer disfrutar a las personas, ofreciéndoles un espacio para la expresión creativa a través de una experiencia genuina, alegre y positiva.

# **03 ¿Cuál es la edad mínima para tener cuenta de TikTok?**

**TikTok es una plataforma para mayores de trece años**. La plataforma tiene restricciones especiales para las personas menores de 18 años según sus edades. Por ejemplo, hay diferentes configuraciones para quienes tienen entre 13 y 15 años y otras más para quienes tienen entre 16 y 17 años. Por eso, es muy importante asegurarte de que la edad de la persona adolescente sea registrada adecuadamente en la plataforma. Esto ayuda a que la experiencia sea acorde a su edad.

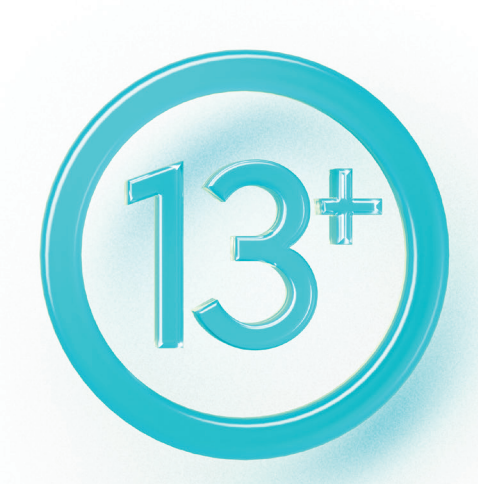

## **04 Primeros pasos**

TikTok es una plataforma de entretenimiento. Para acompañar a tu adolescente es importante conocer la aplicación.

### **1. Conocé y usala:**

Te recomendamos que descargues TikTok, que crees tu propia cuenta y que la uses. Conocer la plataforma te va a permitir acompañar de mejor manera a tu adolescente en su experiencia en el entorno digital. Es importante destacar que como persona adulta, la plataforma te proporciona una experiencia adaptada a tu edad, la cual puede ser diferente en comparación con la experiencia de la persona adolescente a la que deseas ofrecer apoyo y supervisión.

Además, **crear tu propia cuenta te va a permitir utilizar el modo de Sincronización Familiar**, una herramienta muy útil para ayudar a adolescentes a tener una experiencia segura y positiva en TikTok.

### **2. Creá y/o configura la cuenta de tu adolescente con su ayuda e involucramiento:**

Cuando creen la cuenta, háganlo juntos y revisen bien las configuraciones de privacidad. Idealmente, revisen periódicamente esas configuraciones.

### **3. Conocé y utilizá las opciones de sincronización familiar:**

Las opciones de sincronización familiar te van a ayudar a vos y a tu adolescente a que el uso de TikTok se ajuste a lo que desean y esperan de esta plataforma. Para eso, te recomendamos realizar los ajustes a medida que conozcas e interactúes en la plataforma. Vas a poder ajustar la sincronización familiar conforme a las experiencias y las necesidades que observes en conjunto con el o la adolescente.

## **05 ¿Cómo TikTok da mayor seguridad a quienes tienen entre 13 y 17 años?**

Entre diversas acciones para garantizar la seguridad y protección de adolescentes, TiKTok incorpora, según la edad, medidas adicionales de protección de dos tipos: el establecimiento de **configuraciones predeterminadas** más restrictivas y la limitación de ciertas funciones. A continuación, te las explicamos.

**¿Qué significa tener una configuración predeterminada?** Cuando se crea una cuenta, algunas configuraciones se ajustan de manera automática (es decir, se ajustan "por defecto"). Sin embargo, hay otras que quienes usan la plataforma pueden adecuar según sus preferencias. Los controles de seguridad y privacidad permiten a madres, padres y tutores -junto con las personas adolescentesdecidir cómo quieren que sea su experiencia en TikTok.

**Configuraciones predeterminadas y controles de seguridad y privacidad disponibles según la edad:**

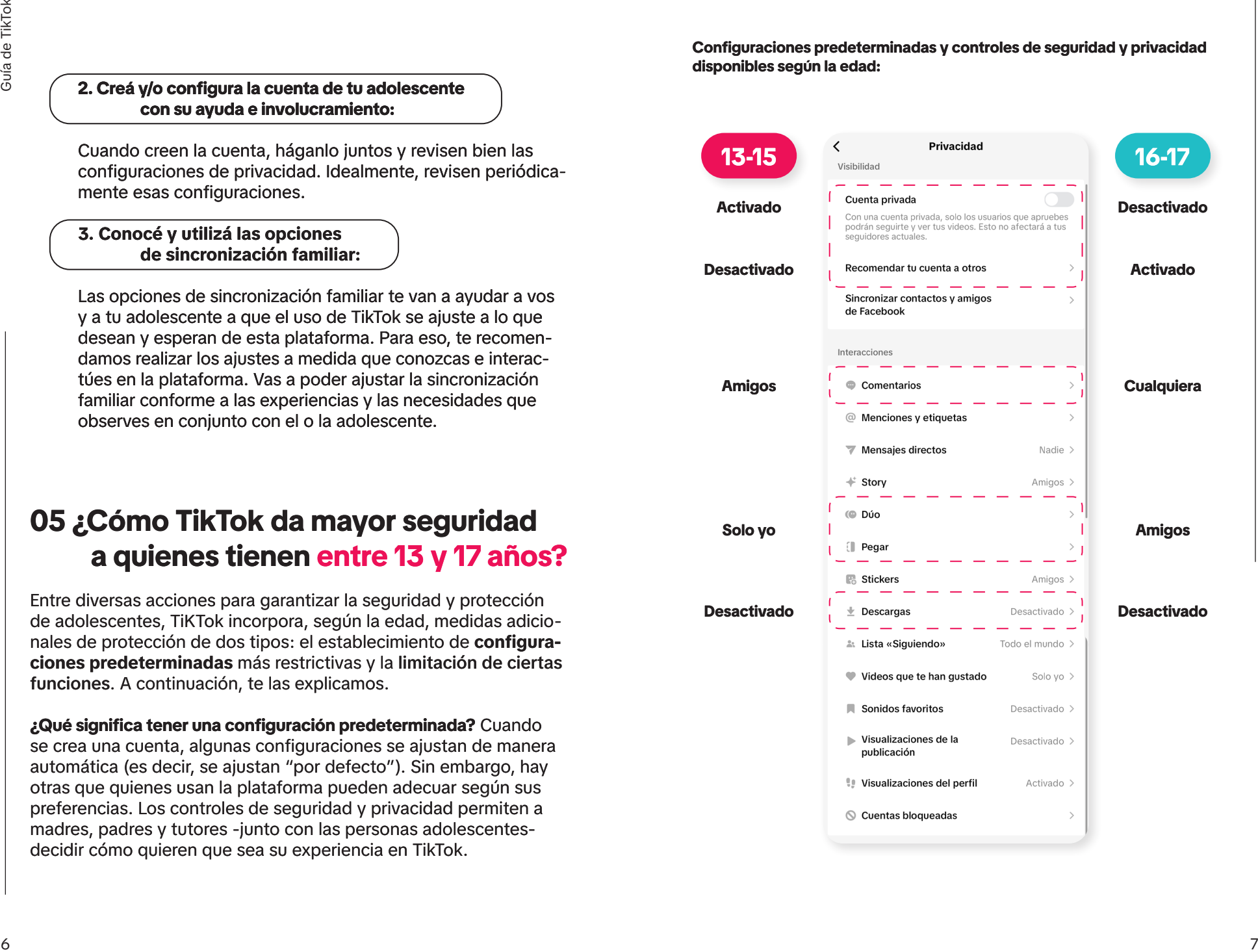

**¿Qué significa que una cuenta es privada?** Únicamente podrán seguir la cuenta y ver los videos quienes hayan sido aceptados como seguidores.

**¿Qué significa la función "Recomendar tu cuenta a otros"?** TikTok podrá sugerir a otras personas que sigan la cuenta.

**¿Qué significa la función de descargar videos?** Se puede limitar que otras personas descarguen los videos en sus dispositivos.

**¿Qué significan las funciones Dúo y Pegar videos?** Un dúo permite a otra persona utilizar el contenido de tu adolescente para crear un video con la pantalla partida con un mismo audio. La función de "Pegar" permite al adolescente recortar y pegar escenas de un video de otra persona en el suyo.

**¿Qué significa el concepto de "amigos" en las configuraciones?** Se consideran "amigos" a las cuentas que se siguen mutuamente.

# **06 ¿Cómo empezar en TikTok?**

El uso más común y versátil de TikTok se realiza mediante la instalación de la aplicación en el teléfono móvil y la creación de un perfil. Para este proceso de alta hay que proporcionar la fecha de nacimiento y un número de celular o un correo electrónico.

Cuando se crea una nueva cuenta de TikTok, hay que superar un control de acceso que ha implementado la plataforma basado en la fecha de nacimiento. Si la fecha introducida indica que se es menor de 13 años, una notificación alertará sobre la imposibilidad de crear la cuenta.

Una vez proporcionados esos datos, el o la adolescente tendrá que elegir el nombre con el que quiere aparecer en la app. No es necesaria una foto ni una descripción corta de perfil. Es importante preservar datos personales para proteger la privacidad. En este sentido, se recomienda evitar:

• Que en la imagen de perfil puedan verse datos o pistas que cuenten cosas que no quieren mostrar públicamente. Por ejemplo: uniforme de la escuela, barrio en el que vive o negocio familiar.

• Que en la descripción o presentación del perfil se incluyan datos adicionales como apellidos, dirección de la vivienda o centro escolar y número de teléfono.

# **07 Controles de seguridad y privacidad**

Después de haber creado una cuenta, recomendamos que revises, configures y te familiarices con los controles de seguridad y privacidad para adecuarlos a las necesidades y expectativas personales y a las de tu adolescente.

**Cuando se usa TikTok por primera vez o es la primera experiencia de uso para las personas adolescentes, les recomendamos mantener controles de seguridad y privacidad que limiten sus interacciones solo con personas de confianza**. Posteriormente, si así se desea, podrán ir modificando los controles y probando los efectos de las diferentes posibilidades de publicación e interacción que permite TikTok.

A continuación, te presentamos los principales controles de seguridad y privacidad:

### **Cuenta pública o cuenta privada**

Al configurar la cuenta (también llamada comúnmente perfil, usuario o cuenta de usuario) como "privada", van a poder seguir y ver los videos de la cuenta a quienes se hayan aprobado como amigos. Para configurarla como privada, seguí estos pasos:

**1. En la página de "Perfil" seleccioná Ajustes (tres rayas horizontales en la esquina superior derecha)**

- **2. Ajustes y privacidad**
- **3. Privacidad**
- **4. Selecciona "Cuenta privada"**

Esto no es necesario para menores de 16 años, ya que sus perfiles son privados por defecto.

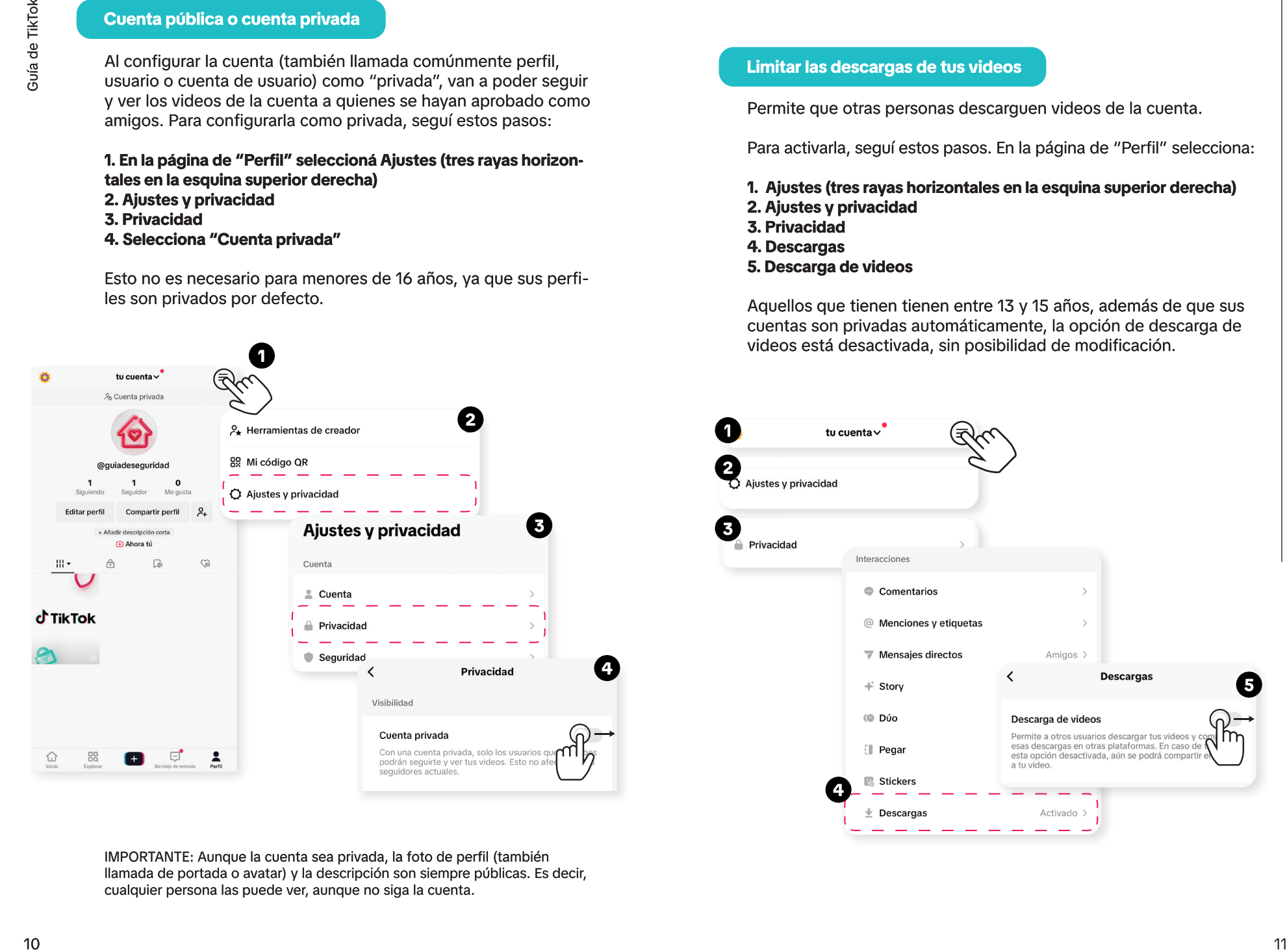

IMPORTANTE: Aunque la cuenta sea privada, la foto de perfil (también llamada de portada o avatar) y la descripción son siempre públicas. Es decir, cualquier persona las puede ver, aunque no siga la cuenta.

### **Limitar las descargas de tus videos**

Permite que otras personas descarguen videos de la cuenta.

Para activarla, seguí estos pasos. En la página de "Perfil" selecciona:

- **1. Ajustes (tres rayas horizontales en la esquina superior derecha)**
- **2. Ajustes y privacidad**
- **3. Privacidad**
- **4. Descargas**
- **5. Descarga de videos**

Aquellos que tienen tienen entre 13 y 15 años, además de que sus cuentas son privadas automáticamente, la opción de descarga de videos está desactivada, sin posibilidad de modificación.

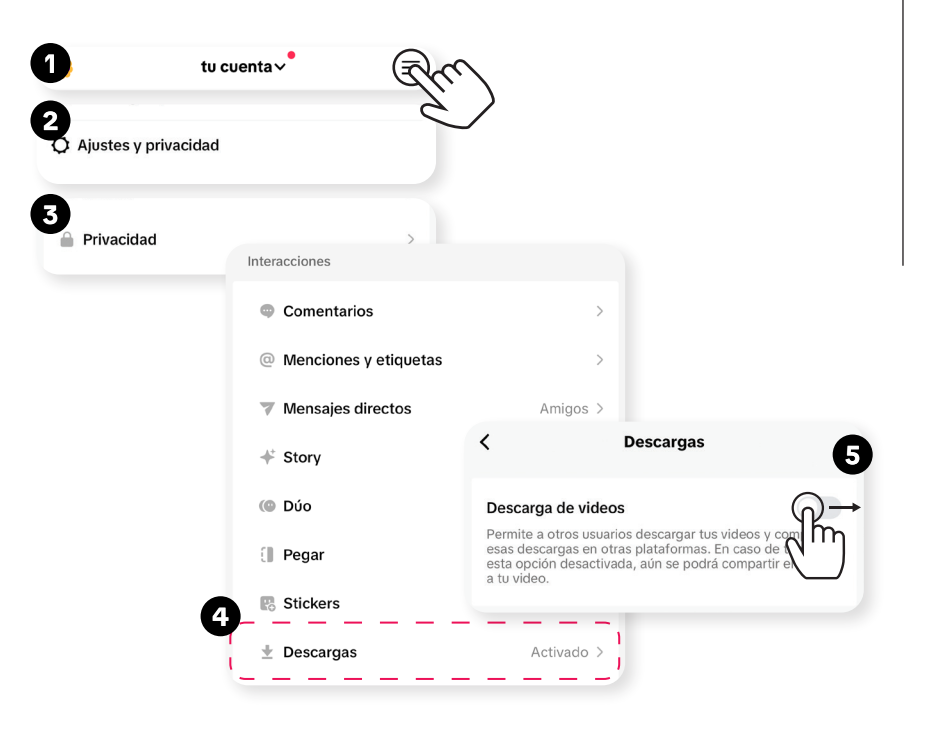

### **Definir quién puede enviarte mensajes directos**

Permiso para que otras personas envíen un mensaje de forma privada y directa a la cuenta. En la página de "Perfil" selecciona:

- **1. Ajustes (tres rayas horizontales en la esquina superior derecha)**
- **2. Ajustes y privacidad**
- **3. Privacidad**
- **4. Mensajes directos**
- **5. Seleccioná cualquiera de las siguientes opciones:**
	- **a. Todo el mundo**
	- **b. Amigos recomendados**
	- **c. Amigos**
	- **d. Ninguna**

Quienes sean menores de 16 años de edad no pueden utilizar la mensajería directa.

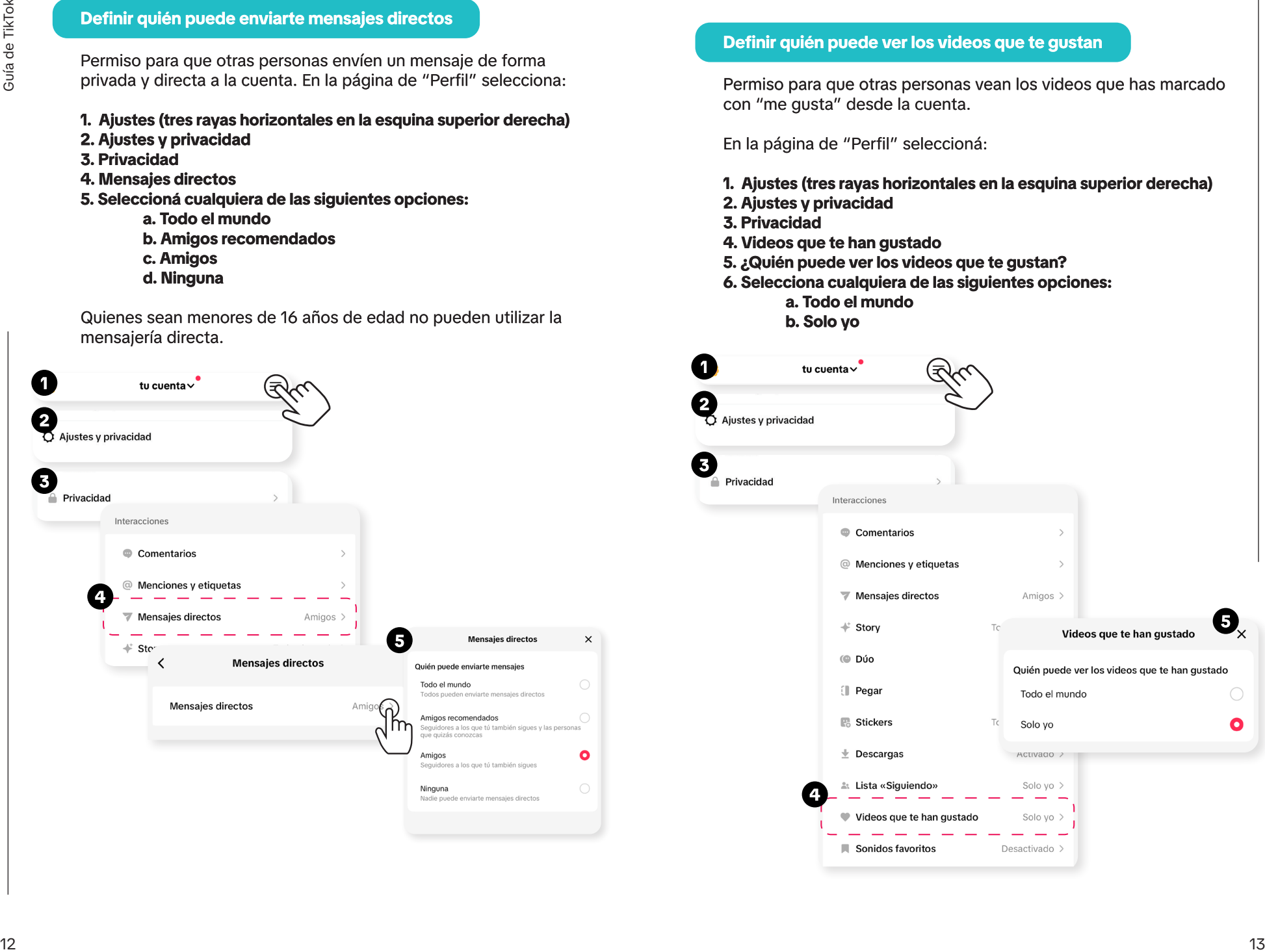

### **Definir quién puede ver los videos que te gustan**

Permiso para que otras personas vean los videos que has marcado con "me gusta" desde la cuenta.

En la página de "Perfil" seleccioná:

- **1. Ajustes (tres rayas horizontales en la esquina superior derecha)**
- **2. Ajustes y privacidad**
- **3. Privacidad**

**1**

**2**

**3**

- **4. Videos que te han gustado**
- **5. ¿Quién puede ver los videos que te gustan?**
- **6. Selecciona cualquiera de las siguientes opciones:** 
	- **a. Todo el mundo b. Solo yo**

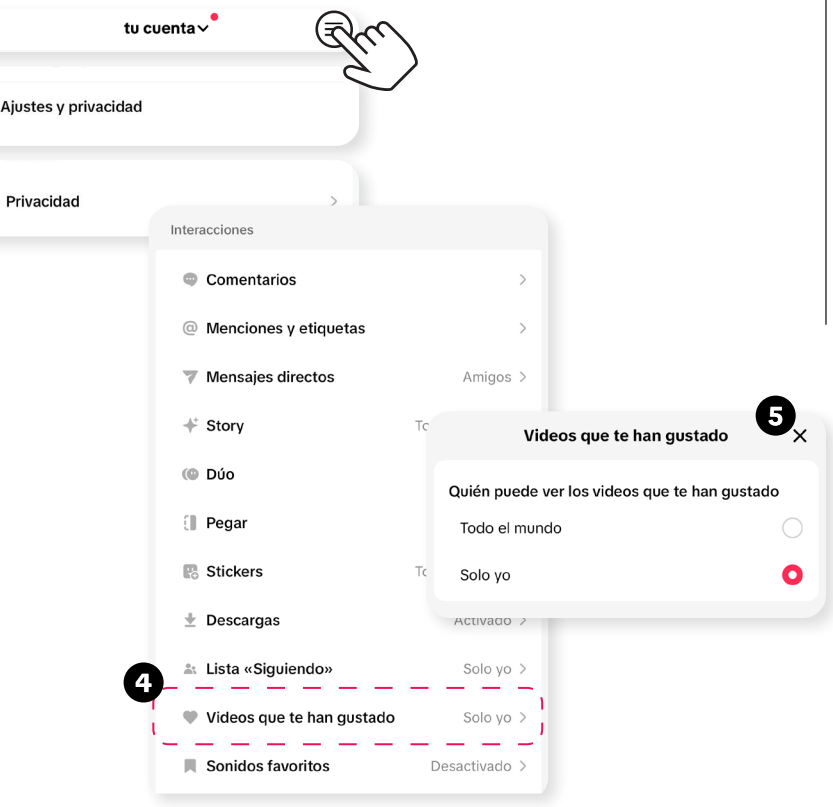

### **Filtrar los comentarios**

En TikTok podés configurar de quién recibir comentarios.

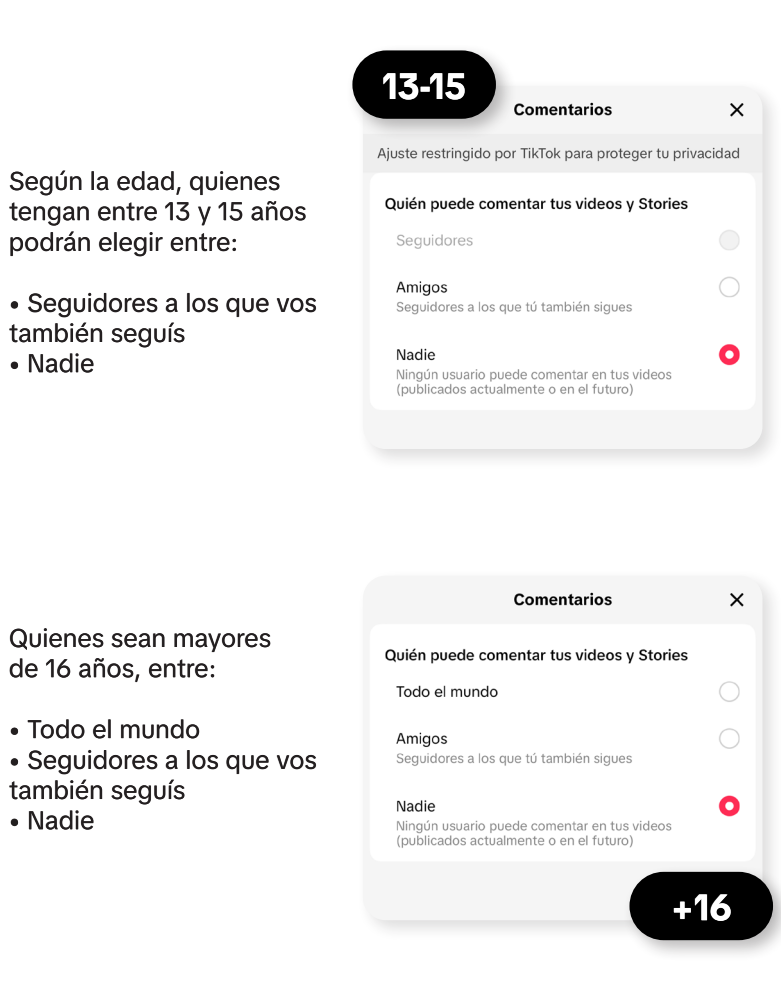

También puedes filtrar los comentarios. En la página de "Perfil" selecciona:

- **1. Ajustes (tres rayas horizontales en la esquina superior derecha)**
- **2. Ajustes y privacidad**
- **3. Privacidad**
- **4. Comentarios**
- **5. Selecciona cualquiera de las siguientes opciones:**
	- **a. Modo de control de comentarios**
	- **b. Filtrar todos los comentarios**
	- **c. Filtrar spam y comentarios ofensivos**
	- **d. Filtrar por palabras clave**

Si seleccionaste la última opción, podés agregar las palabras clave que no quieras ver en tus comentarios o los de la cuenta de tu adolescente.

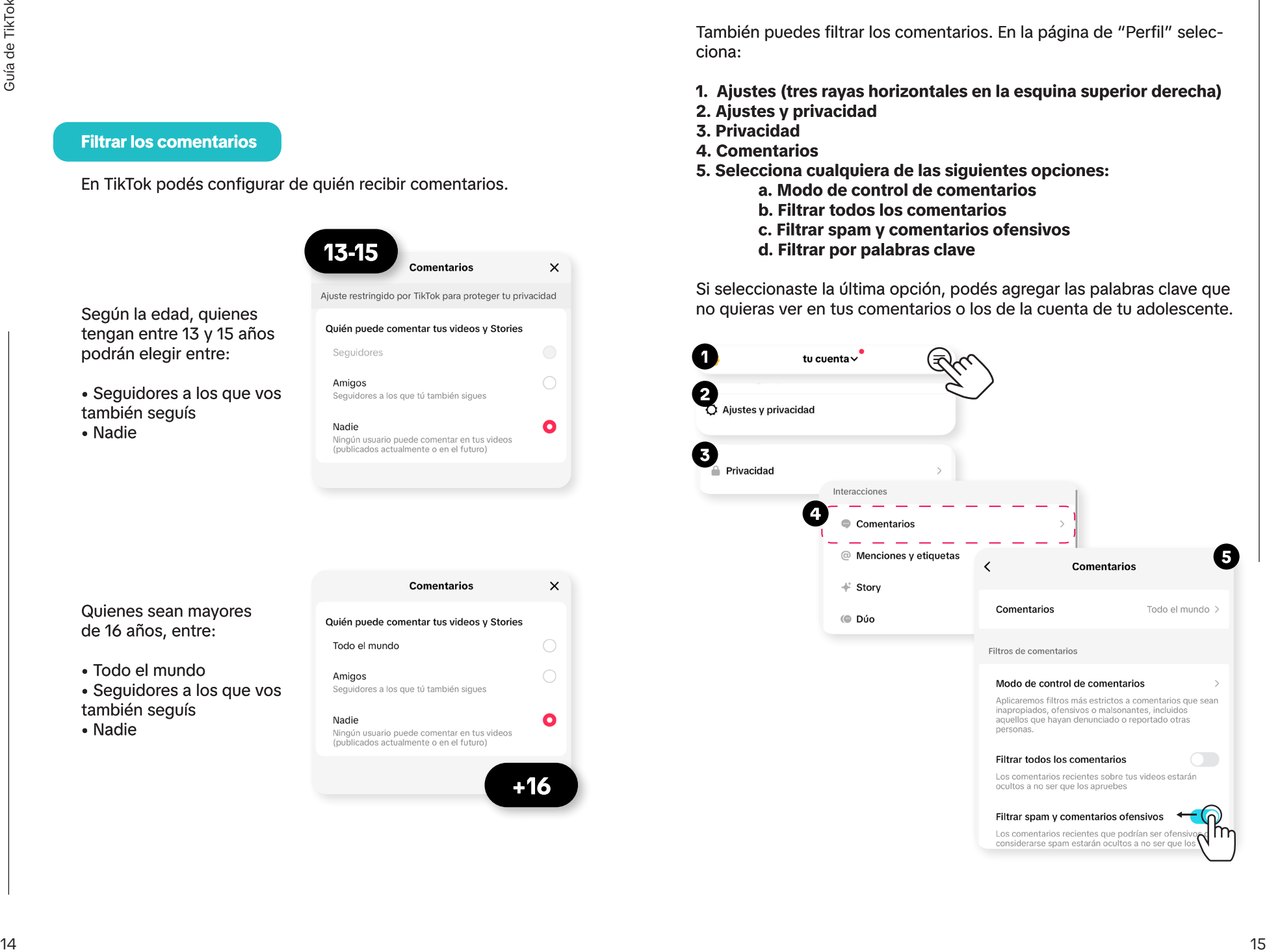

### **Definir quién puede ver cada video**

Define quién puede ver cada uno de los videos, tanto en el momento de publicarlo como una vez que ya han sido publicados.

Dependiendo de la edad, aparecerá quién puede ver esta publicación. Si la persona tiene entre 13 y 15 años las opciones son:

- • **Seguidores:** personas que te siguen
- **Amigos:** seguidores a los que vos tambien seguís
- **Solo tú:** visible solo para vos

Si la persona tiene más de 16 años las opciones son:

- **Todo el mundo:** cualquier persona que use TikTok
- **Amigos:** seguidores a los vos tambien seguís
- **Solo tú:** visible solo para vos

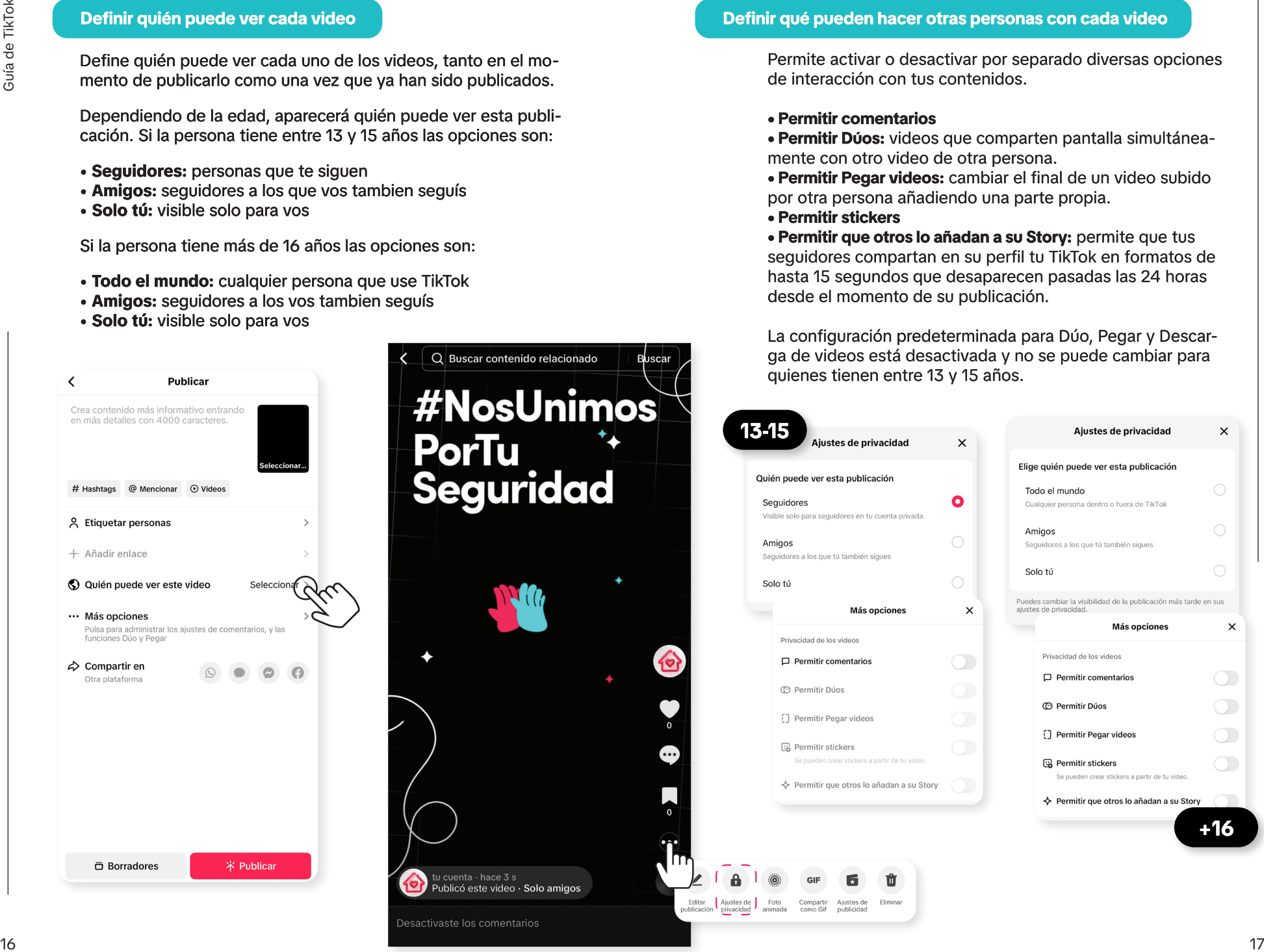

### **Definir qué pueden hacer otras personas con cada video**

Permite activar o desactivar por separado diversas opciones de interacción con tus contenidos.

### **• Permitir comentarios**

**• Permitir Dúos:** videos que comparten pantalla simultáneamente con otro video de otra persona.

**• Permitir Pegar videos:** cambiar el final de un video subido por otra persona añadiendo una parte propia.

**• Permitir stickers**

**• Permitir que otros lo añadan a su Story:** permite que tus seguidores compartan en su perfil tu TikTok en formatos de hasta 15 segundos que desaparecen pasadas las 24 horas desde el momento de su publicación.

La configuración predeterminada para Dúo, Pegar y Descarga de videos está desactivada y no se puede cambiar para

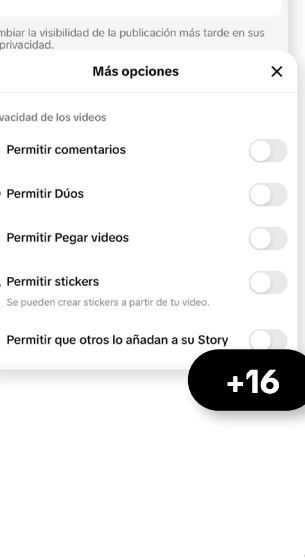

# **08 Opciones de bloqueo y denuncia**

La seguridad y el bienestar de nuestra comunidad son nuestras prioridades. En TikTok desarrollamos mecanismos para que puedas bloquear cuentas y también denunciar videos, mensajes, comentarios, cuentas o cualquier contenido que viole nuestras Normas de la Comunidad.

### **Bloquear una cuenta**

Quienes tengan cuentas privadas pueden eliminar de sus seguidores a otras personas. Si querés que alguien no pueda contactarte ni interactuar con los contenidos de tu cuenta o la de tu adolescente, podés bloquear esa cuenta.

Si además considerás que alguien ejerce acoso o intimidación, y que rompe las Normas de la Comunidad de TikTok, tenés la opción de denunciar su comportamiento.

Pasos para bloquear una cuenta:

**1. Anda al perfil de la persona que querés bloquear. 2. Seleccioná la flecha en la esquina superior derecha. 3. Seleccioná "Bloquear" y confirma.**

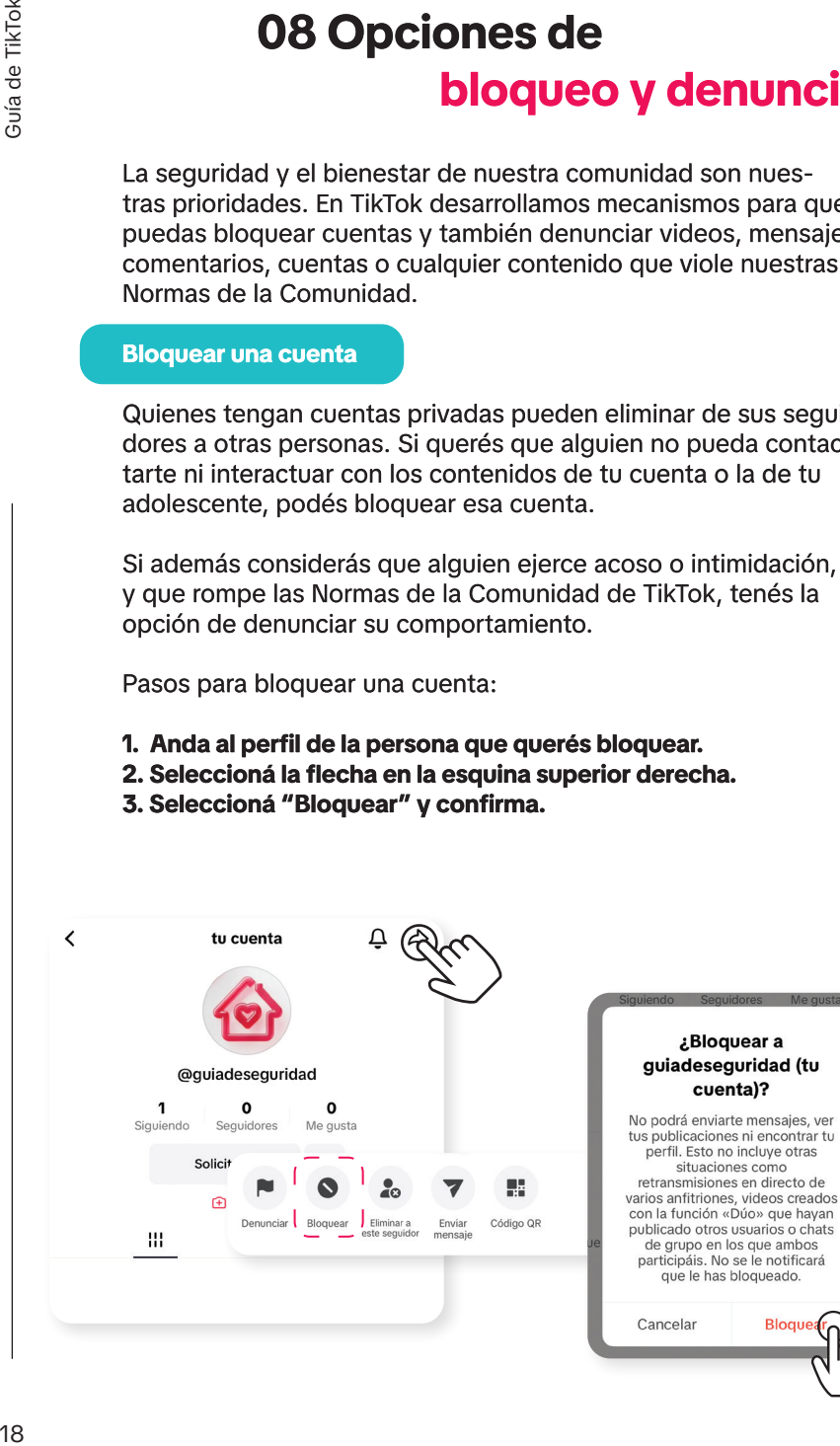

Para desbloquear a alguien, hay dos opciones: 1) directamente en su perfil o 2) en la página de "Perfil" seleccioná:

**1. Ajustes (tres rayas horizontales en la esquina superior derecha)**

**1**

tu cuenta $\vee$ 

- **2. Ajustes y privacidad**
- **3. Privacidad**

 $\langle$ 

- **4. Cuentas bloqueadas**
- **5. Desbloquear**

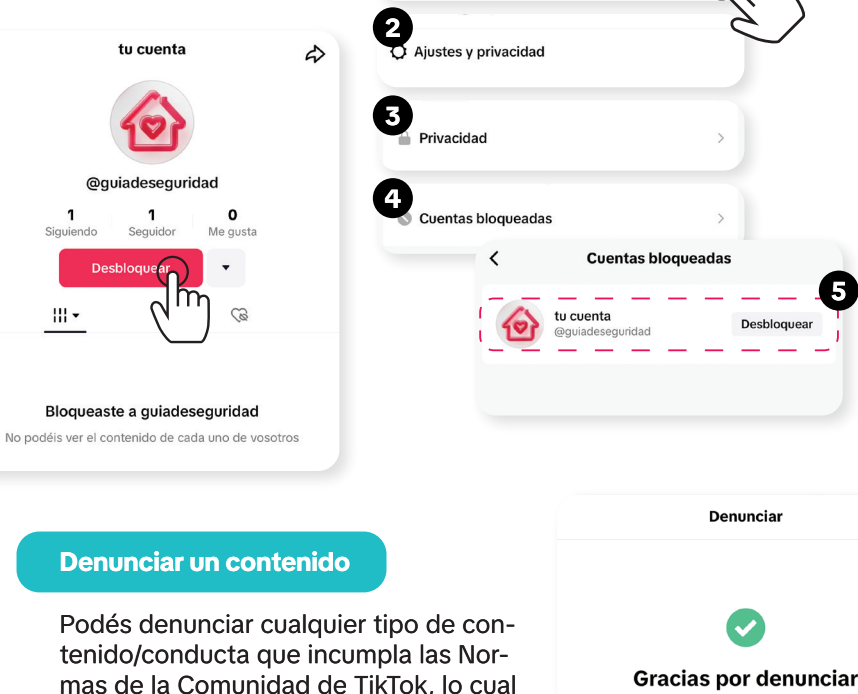

incluye videos, comentarios, mensajes directos, hashtags, LIVE, entre otros.

Para denunciar un video, mantené pulsada la pantalla sobre el video y seleccioná "Denunciar", luego elegí el motivo de la lista por el cual consideras que este video incumple las Normas de la Comunidad de TikTok y seleccioná

"Enviar".

Denunciar

Subtítulos

Despejar

pantalla

Velocidad de reproducción

Revisaremos tu denuncia y tomaremos las medidas pecesarias si existiese una infracción de las Normas de la

**5**

 $\mathbf{x}$ 

comunidad. Puedes consultar tu historial de denuncias en «Ajustes y privacidad» > «Ayuda» > «Centro de seguridad»

También puedes:

Ocultar contenido de guiadeseguridad

Listo m Ver tus denuncias

### **Denunciar o reportar una cuenta o contenido**

Al tener una cuenta tenés la opción de reportar o denunciar otras cuentas de TikTok. Sin embargo, para denunciar una cuenta (o un contenido), tenés que haber identificado un incumplimiento de las Normas de la Comunidad de TikTok.

Para denunciar o reportar una cuenta, tenés que acceder al perfil que querés denunciar, seleccionar la flecha que se encuentra en la parte superior derecha, dar clic en "Denunciar" e ir a:

- **Elegir entre: Denunciar cuenta/Denunciar contenido**
- **Elegir el motivo de tu denuncia entre los incluidos en la lista**
- **Seleccionar "Enviar"**

Para denunciar contenido o cuentas, no es necesario que tengas una cuenta registrada en TikTok. Podés hacerlo desde la página web seleccionando "Denunciar" en el video y después elegir el motivo. Con esta opción, sin embargo, no vas a poder obtener una respuesta de seguimiento por parte de TikTok.

Cuando TikTok identifique un contenido que viole las Normas de la Comunidad, lo eliminará y suspenderá o prohibirá las cuentas implicadas en incumplimientos graves o repetidos. En los casos en los que exista una amenaza de daño inminente, informará la situación a las autoridades correspondientes con el fin de proteger la seguridad de todas las personas que usan TikTok.

También es posible usar TikTok desde la web o desde la aplicación sin tener una cuenta registrada. En ese caso, se pueden ver los videos que otras personas han subido, pero no es posible publicar videos propios ni comentar o dar "me gusta" a los videos subidos por otras personas.

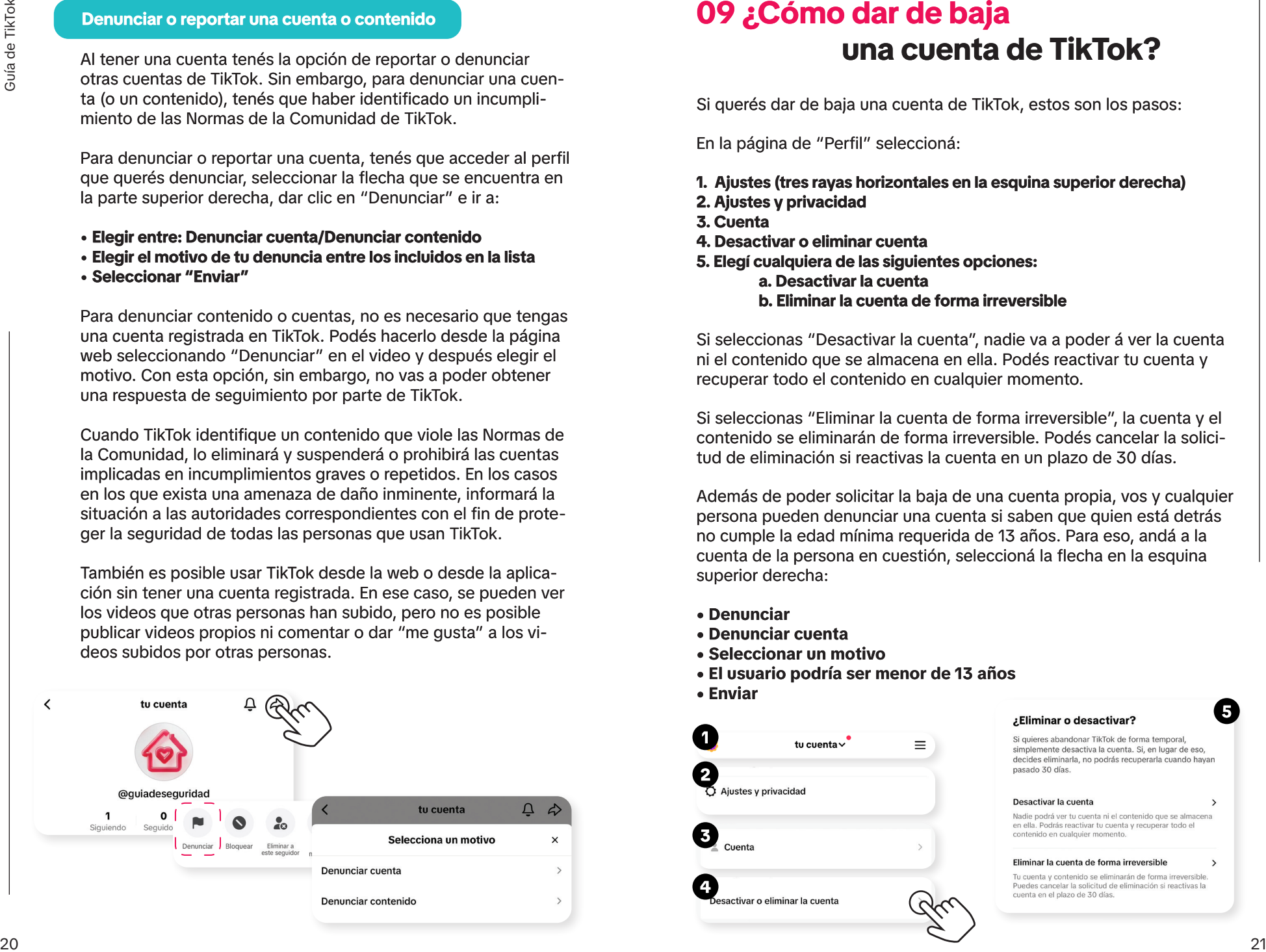

# **09 ¿Cómo dar de baja una cuenta de TikTok?**

Si querés dar de baja una cuenta de TikTok, estos son los pasos:

En la página de "Perfil" seleccioná:

- **1. Ajustes (tres rayas horizontales en la esquina superior derecha)**
- **2. Ajustes y privacidad**
- **3. Cuenta**
- **4. Desactivar o eliminar cuenta**
- **5. Elegí cualquiera de las siguientes opciones: a. Desactivar la cuenta**
	- **b. Eliminar la cuenta de forma irreversible**

Si seleccionas "Desactivar la cuenta", nadie va a poder á ver la cuenta ni el contenido que se almacena en ella. Podés reactivar tu cuenta y recuperar todo el contenido en cualquier momento.

Si seleccionas "Eliminar la cuenta de forma irreversible", la cuenta y el contenido se eliminarán de forma irreversible. Podés cancelar la solicitud de eliminación si reactivas la cuenta en un plazo de 30 días.

Además de poder solicitar la baja de una cuenta propia, vos y cualquier persona pueden denunciar una cuenta si saben que quien está detrás no cumple la edad mínima requerida de 13 años. Para eso, andá a la cuenta de la persona en cuestión, seleccioná la flecha en la esquina superior derecha:

- **Denunciar**
- **Denunciar cuenta**
- **Seleccionar un motivo**
- **El usuario podría ser menor de 13 años**
- **Enviar**

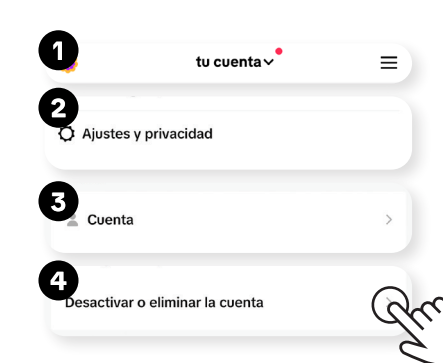

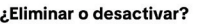

**5**

# **10 Contenidos prohibidos en TikTok Integridad y autenticidad**

Las Normas de la Comunidad -que deben ser aceptadas por quienes usan TikTok para tener un perfil y publicar contenidosdescriben qué contenidos no están permitidos en la aplicación. Entre dichos contenidos se encuentran las siguientes categorías:

### **Seguridad y bienestar de las juventudes**

### **Seguridad y civismo**

- Comportamientos violentos y actividades delictivas
- Discursos y comportamientos que incitan al odio
- Organizaciones y personas violentas y que incitan al odio
- Explotación y maltrato de personas jóvenes
- Explotación sexual y violencia de género
- Explotación humana
- Acoso e intimidación

### **Salud mental y conductual**

- Suicidio y autolesión
- Trastornos alimenticios e imagen corporal
- Actividades y desafíos peligrosos

### **Temas delicados y destinados para audiencias maduras**

- Actividades y servicios sexuales
- Desnudos y exposición corporal
- Contenidos de insinuación sexual
- Contenidos impactantes y gráficos
- Maltrato animal

- Información errónea
- Integridad cívica y electoral
- Medios sintéticos y manipulados
- Participación falsa
- Contenidos no originales y códigos QR
- Spam y comportamiento engañoso de las cuentas

### **Bienes regulados y actividades comerciales**

- Juegos de azar
- Alcohol, tabaco y drogas
- Armas de fuego y peligrosas
- Comercio de bienes y servicios regulados
- Divulgación comercial y promoción remunerada
- Fraudes y estafas

### **Privacidad y seguridad**

- Información personal
- Seguridad de la plataforma

Podés consultar más detalles sobre las Normas de la Comunidad de TikTok en este enlace: https://www.tiktok.com/community-guidelines/ es-latam/overview/

Las normas se aplican a todas las personas que usan nuestra plataforma y a todo lo que se encuentra en ella. Se basan en los marcos jurídicos internacionales, las prácticas recomendadas del sector, los expertos en seguridad y salud pública, los aportes de nuestra comunidad y nuestros consejos consultivos regionales. Las desarrollamos para abordar los riesgos emergentes y los posibles daños que puedan surgir de nuevos comportamientos.

# **11 Modo de Sincronización Familiar**

TikTok cuenta con un "Modo de Sincronización Familiar" que permite, una vez que las cuentas de las personas adolescentes estén vinculadas con las de su madre, padre o tutor, realizar todos los cambios y configuraciones de manera remota sobre la cuenta de la persona adolescente.

### **Configuración. Vinculación de las dos cuentas.**

Para activar las funciones de Sincronización Familiar en TikTok, tenés que seguir estos pasos:

1. Desde la cuenta activa y registrada en TikTok de la persona adulta, abrí la aplicación en ambos dispositivos.

2. En la página de "Perfil" de la persona adulta, seleccioná Ajustes (tres rayas horizontales en la esquina superior derecha).

- 3. Seleccioná: "Ajustes y privacidad".
- 4. Elegí Sincronización Familiar y da clic en continuar.

5. Elegí, de acuerdo al caso, cuál es el teléfono de la persona adulta y cuál es el del o la adolescente.

6. Escaneá el código QR que aparece en la pantalla de la persona adulta usando el teléfono del o la adolescente.

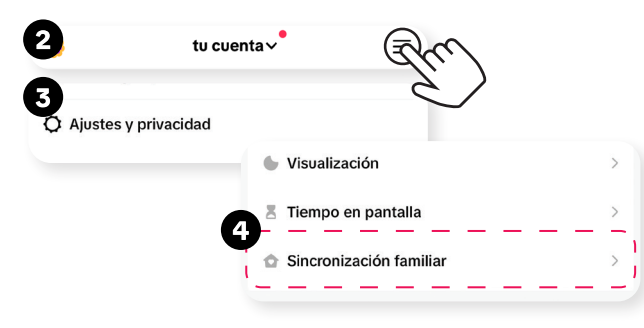

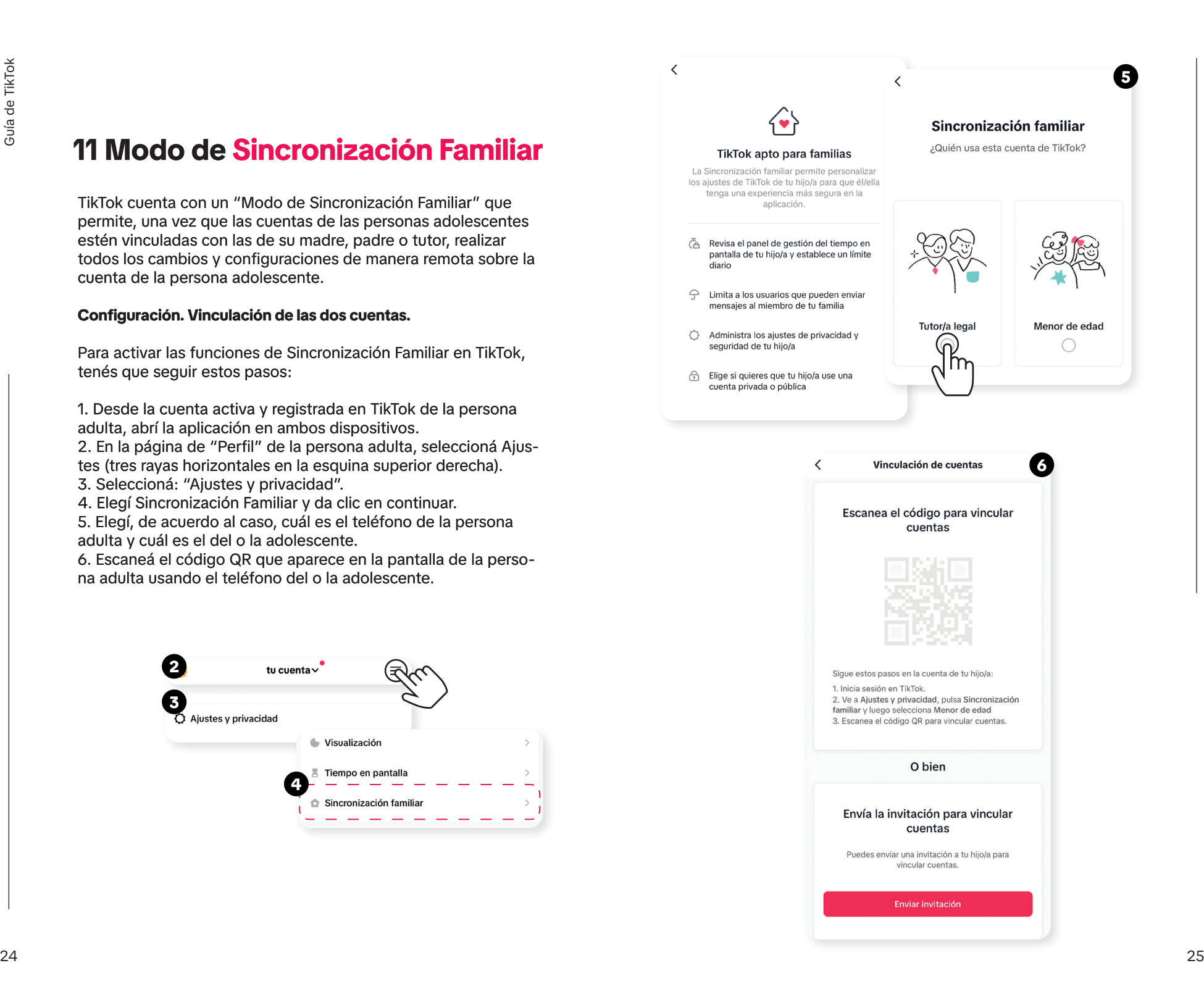

### **Opciones de Sincronización Familiar**

### **Las madres, los padres o tutores también tienen la posibilidad de gestionar desde su teléfono estas otras funcionalidades**:

**• Tiempo en pantalla:** Permite establecer un límite diario del tiempo en pantalla para tu adolescente.

**• Horario de notificaciones push:** Establece un horario para desactivar las notificaciones push para tu adolescente durante este tiempo. Automáticamente, por el bienestar de tu adolescente no le enviaremos notificaciones entre 21:00 y 8:00 horas.

**• Preferencias de contenido:** Te brinda dos opciones:

- Filtra las palabras clave que tu adolescente no verá en el feed Para Ti o Siguiendo.

- Limita los contenidos que podrían ser inapropiados para algunos espectadores.
- **Buscar:** Activa o desactiva la opción de búsqueda dentro de la aplicación.
- **Privacidad y seguridad:**
- Visibilidad: hace la cuenta privada.
- Recomienda la cuenta de tu adolescente a otras personas.

- Define quién puede (i) enviar mensajes directos a tus adolescente, (ii) ver los videos que le han gustado a tu adolescente y (iii) comentar los videos de tu adolescente.

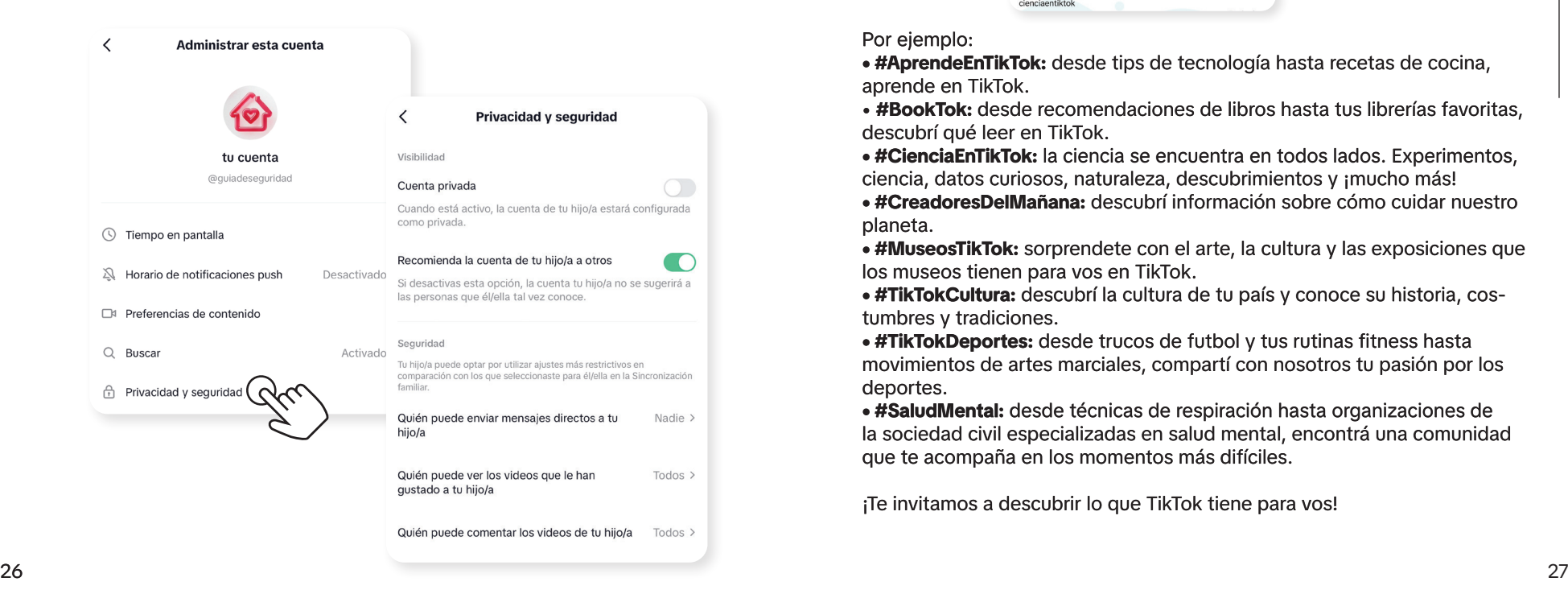

# **12 TikTok como plataforma educativa**

TikTok ha evolucionado como un recurso para la educación, el aprendizaje, la divulgación y la sensibilización. Las personas pueden buscar contenido a través de hashtags que abarcan temas educativos, culturales y de bienestar, entre otros.

Para descubrir los hashtags, en la página de "Tendencias" selecciona Buscar (en la parte superior de la pantalla) → introduce el # → Selecciona #Hashtag.

> $\sim$  $\bullet$

#Ciencia **EnTikTok** 

cienciaentiktok

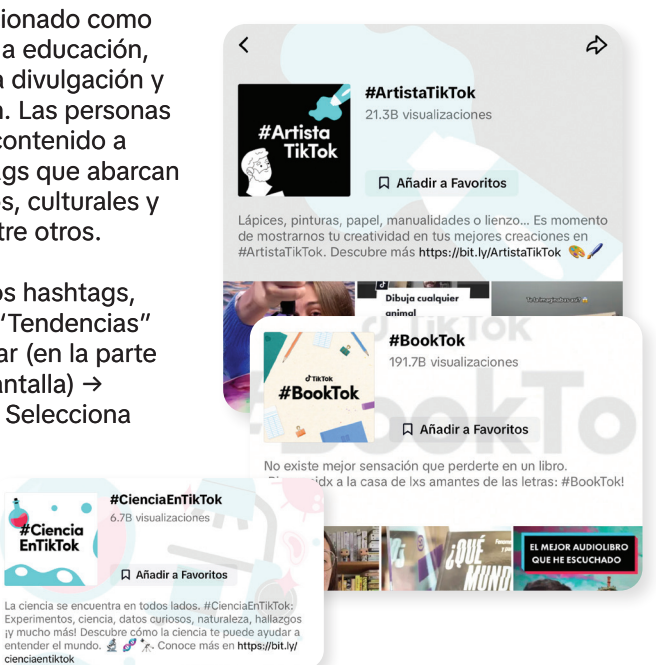

### Por ejemplo:

**• #AprendeEnTikTok:** desde tips de tecnología hasta recetas de cocina, aprende en TikTok.

- **#BookTok:** desde recomendaciones de libros hasta tus librerías favoritas, descubrí qué leer en TikTok.
- **#CienciaEnTikTok:** la ciencia se encuentra en todos lados. Experimentos, ciencia, datos curiosos, naturaleza, descubrimientos y ¡mucho más!
- **#CreadoresDelMañana:** descubrí información sobre cómo cuidar nuestro planeta.
- **#MuseosTikTok:** sorprendete con el arte, la cultura y las exposiciones que los museos tienen para vos en TikTok.

**• #TikTokCultura:** descubrí la cultura de tu país y conoce su historia, costumbres y tradiciones.

**• #TikTokDeportes:** desde trucos de futbol y tus rutinas fitness hasta movimientos de artes marciales, compartí con nosotros tu pasión por los deportes.

**• #SaludMental:** desde técnicas de respiración hasta organizaciones de la sociedad civil especializadas en salud mental, encontrá una comunidad que te acompaña en los momentos más difíciles.

¡Te invitamos a descubrir lo que TikTok tiene para vos!

# **13 Recursos de seguridad y bienestar**

Te invitamos a seguir la cuenta de @TikTokLatam para estar al pendiente de las últimas campañas, @TikTokSeguridad para conocer nuestras herramientas de seguridad y @groomingargentina para conocer el trabajo de Grooming Argentina.

A continuación, te ofrecemos un listado de enlaces a páginas con información útil que TikTok pone a tu disposición y que también podés encontrar en el Centro de Seguridad de la aplicación.

### **Conocé otras guías**

 **Guía para nuevas personas usuarias:** https://www.tiktok. com/safety/es-latam/new-user-guide/

 **Guía de Bienestar:** https://www.tiktok.com/safety/es-latam/ well-being-guide/

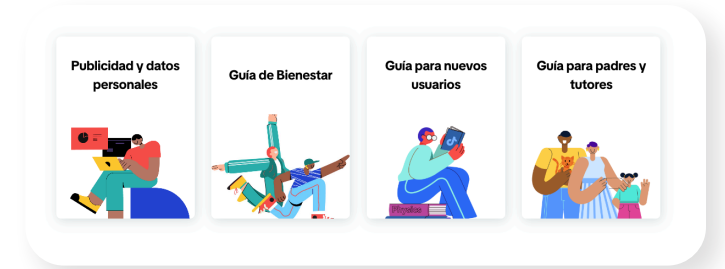

### **Conocé las Herramientas de Seguridad**

 **Normas de la Comunidad:** https://www.tiktok.com/community-guidelines?lang=es-latam

 **Centro de Seguridad:** para conocer las guías para madres y padres, para nuevas personas usuarias https://www.tiktok. com/safety/es-latam/

 **Controles de Seguridad y Privacidad:** https://www.tiktok. com/safety/es-latam/safety-privacy-controls/

**Centro de Ayuda:** para cualquier situación de riesgo https:// support.tiktok.com/es/

### **Descubrí nuestras últimas noticias**

 **Sala de Prensa:** https://newsroom.tiktok.com/es-latam/ **Centro de Transparencia:** para descubrir qué medidas tomamos para hacer cumplir nuestras Normas de la Comunidad https://www.tiktok.com/transparency/es-latam/

### **Aprendé a usar TikTok**

 **Portal de creadores:** para aprender a usar la plataforma https://www.tiktok.com/creators/creator-portal/es-latam/

 **Funciones de Accesibilidad**: para conocer las funciones de accesibilidad actuales https://www.tiktok.com/accessibility/ es-es/

 **TikTok For Good:** descubre todas las iniciativas de impacto social, convocatorias y acciones por la comunidad que tiene TikTok https://www.tiktok.com/for-good/

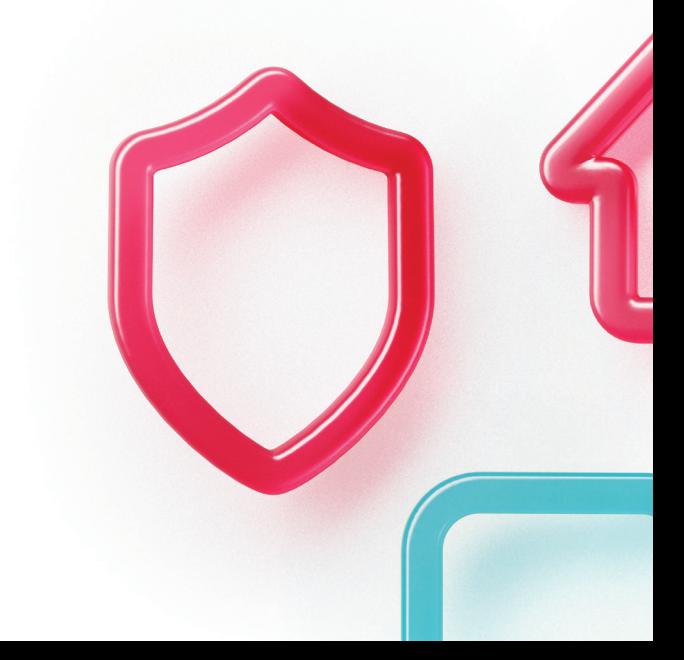

# **14 Checklist**

Ahora que ya conoces nuestras funcionalidades para cuidar la seguridad de tu adolescente, utilizá este checklist para revisar que estás aprovechándolas al máximo.

**Configurá la privacidad de la cuenta.** 

**Decidí quién puede seguir la cuenta.**

**Elegí el contenido que aparece en la cuenta.**

**Controlá la sección de comentarios.** 

**Establecé las preferencias de los mensajes.** 

**Restringí los dúos.** 

**Denunciá cualquier conducta que viole las normas de la comunidad.** 

**Activá la sincronización familiar.** 

**Hagan videos juntos.** 

**Administrá el tiempo frente a la pantalla.**

# **15 ¿Qué es Grooming Argentina?**

Grooming Argentina nació Institucionalmente en el año 2014 y se convirtió en la primera organización global creada para combatir el delito de «grooming o child grooming». El Grooming es un anglicismo que se define como el acoso sexual a niños, niñas y adolescentes a través de medios digitales, consistente en acciones desplegadas generalmente por personas adultas, de cara a establecer contacto con fines sexuales. La organización fue creada con el propósito de trabajar fundamentalmente sobre ejes basados en la prevención y concientización en pos de la erradicación del grooming en Argentina y América Latina.

En 2018, Grooming Argentina desarrolló la primera y única aplicación en el país que permite denunciar el acoso y abuso sexual a niños, niñas y adolescentes a través de Internet y las diversas plataformas tecnológicas.

La aplicación está compuesta por dos botones: el principal, donde las operadoras especializadas intervendrán bajo el rol de primera escucha y contención efectiva, dando lugar al equipo de legales y el equipo psicológico quienes acompañarán permanentemente a las víctimas y sus familias, articulando a su vez las denuncias con la Polícia Federal Argentina (área de cibercrimen en todo el territorio nacional) iniciando la judicialización del caso e imprimiendo celeridad. El segundo permite realizar la denuncia pero en forma anónima. La aplicación, a su vez, permite monitorear, en tiempo real, la incidencia de las denuncias geográficamente, para evaluar/mejorar las tareas de prevención en función de ese mapa del delito.

**REPORT BOX**: Para eso, pone a tu disposición la línea de reporte **"Grooming Argentina"**, que te permite reportar, de manera anónima y gratuita, fotos y videos con contenido sexual en los que aparecen niños, niñas y adolescentes (CSAM). ¿Cómo puedes hacerlo?

**1. Ingresá a www.groomingarg.org y en la parte superior derecha hace click en el banner que indica la leyenda "Reportá Aquí", lo que denominamos como Report Box.**

**2. Indicá y seleccioná donde se encontraba el contenido CSAM.**

**3. Introducí la URL (enlace) y agregar una descripción.**

**4. Si querés recibir seguimiento de tu reporte, puedes dejar un correo electrónico.**

### **5. Realizá tu reporte en el botón "Enviar Reporte".**

Cada uno de los reportes que recibe, analiza y canaliza Grooming Argentina alimenta, en tiempo real, la base de datos ICSE (International Child Sexual Exploitation) de INTERPOL, lo que permite a esta autoridad la aprehensión de personas que ejercen violencia sexual y el rescate de víctimas.

**SITIO WEB:** Visitanos en nuestro sitio web: **www.groomingarg.org.**

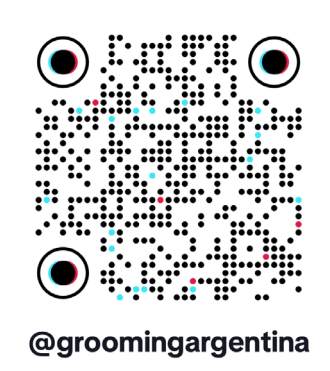

Grooming Argentina

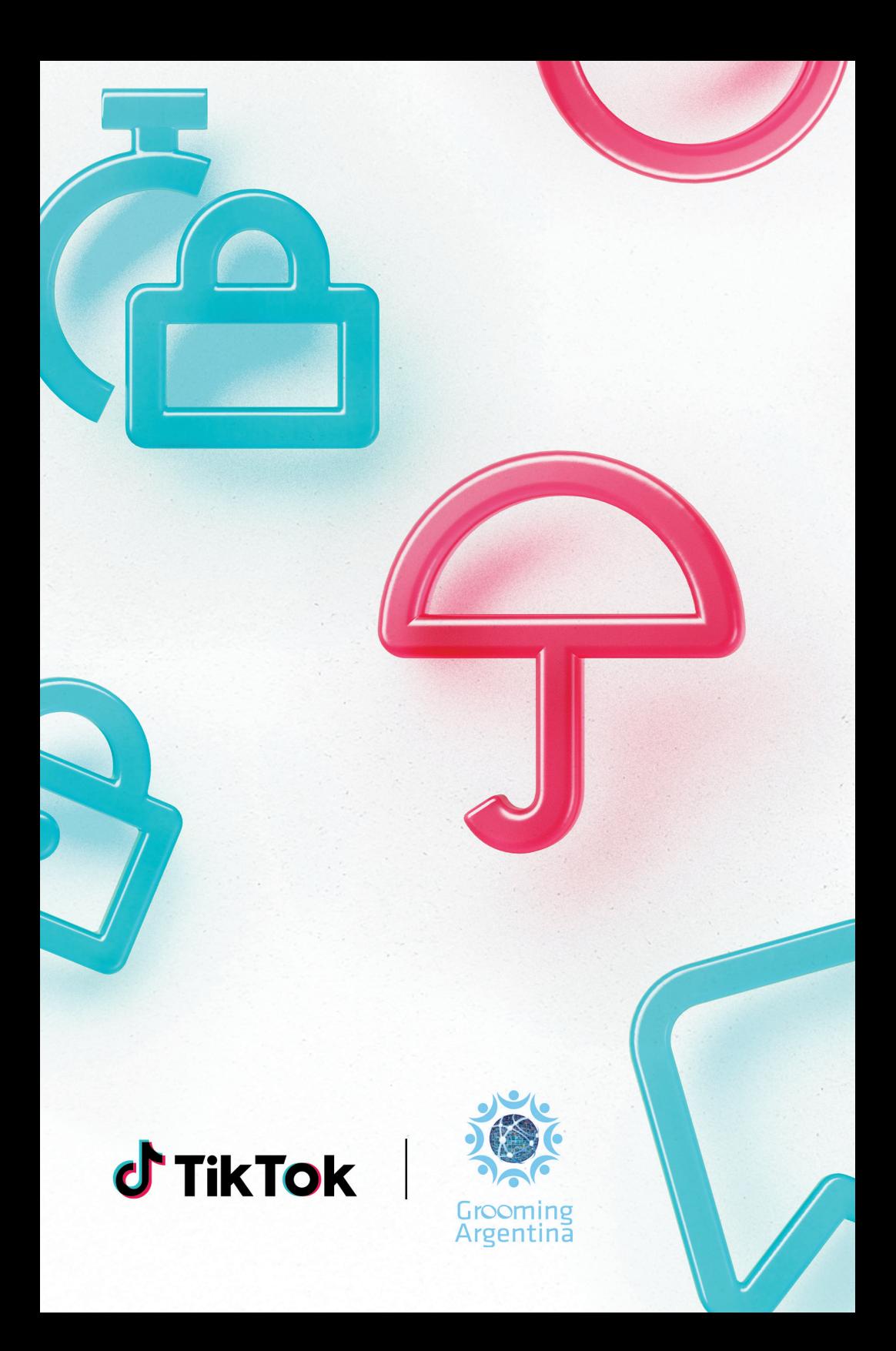